## **Infinite Campus Portal App**

The Infinite Campus Portal app is available for your smartphone or tablet. Log in to the portal to download it.

1. Go to the App Store/Self Service App on your device, and download the **Infinite Campus Mobile Portal**.

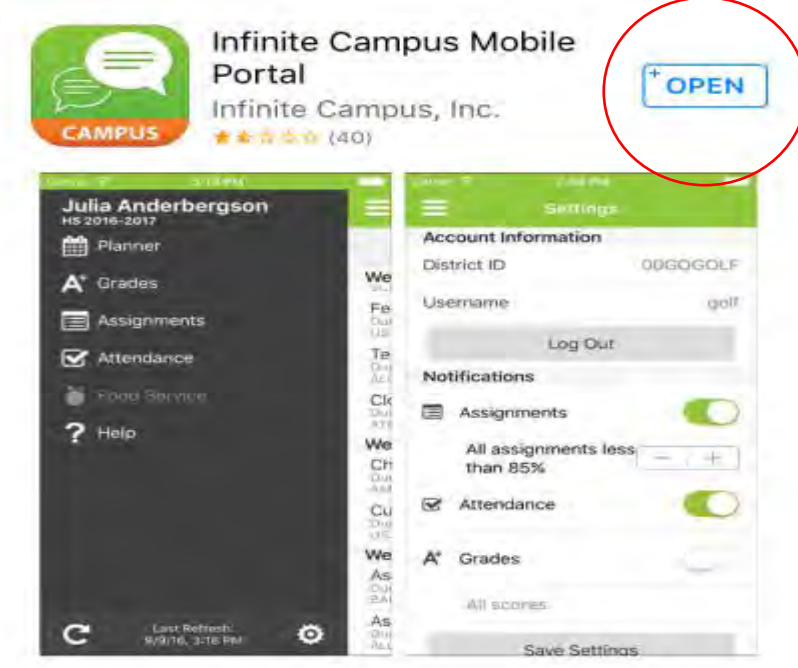

2. Type in **D211** for District and scroll to **Illinois** for State.

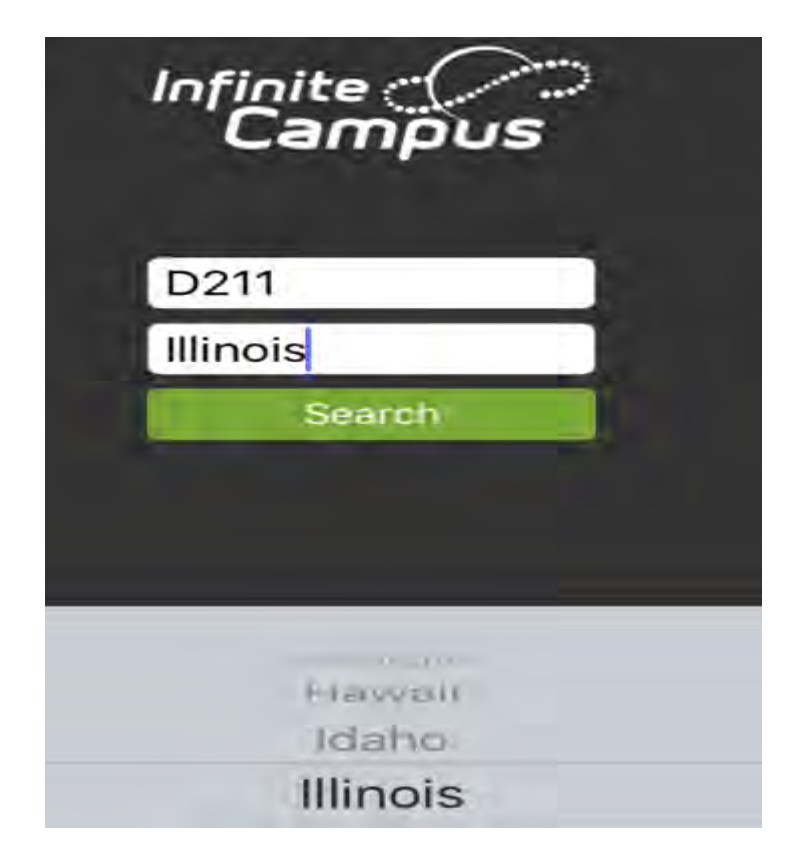

3. Tap on **TOWNSHIP H S DIST 211**.

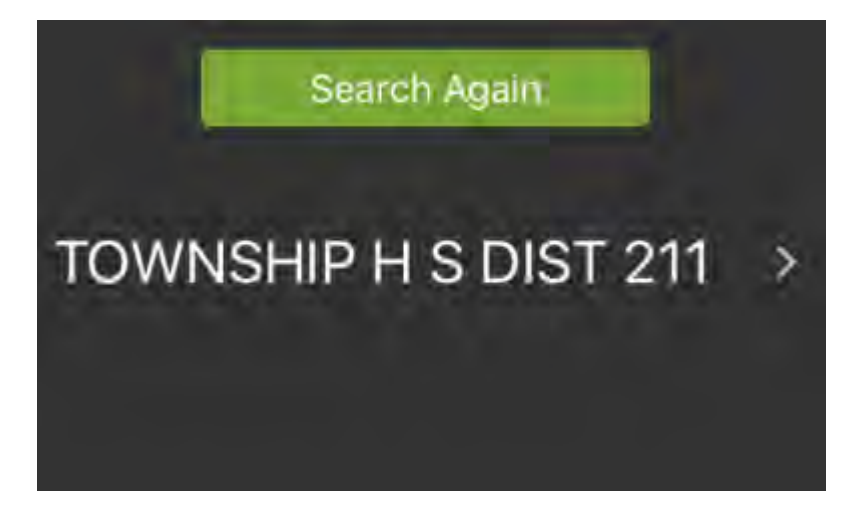

4. Type in your **username** and **password**. Tap on **Log In**.

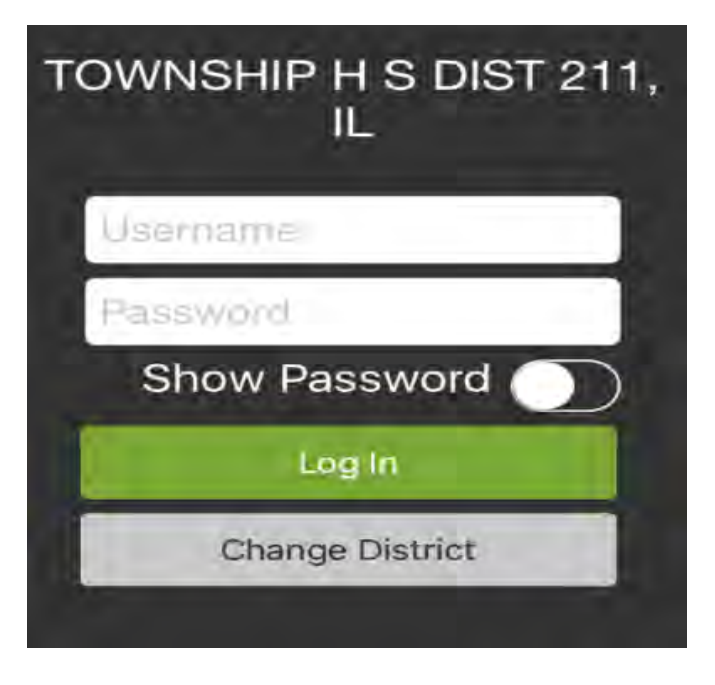

If you cannot remember your Infinite Campus username and password, please contact the HEHS Technology Department at 847-755-5761.